# **CentOS + Wordpress setup**

## Basic install

After the basic OS-install (including activating the network card with a static ip)

Update the system to latest available packages

yum -y update

Install puppet repository and client

rpm -ivh<https://yum.puppetlabs.com/puppetlabs-release-pc1-el-7.noarch.rpm> yum -y install puppet-agent

#### Install ius repository

curl 'https://setup.ius.io/' -o setup-ius.sh bash setup-ius.sh

#### Install various systemtools

yum -y install wget unzip setools mlocate policycoreutils-python qemu-guest-agent mod\_ssl

#### Install php72 modules needed for webserver

yum -y install mod\_php72u php72u-cli php72u-mysqlnd.x86\_64 php72u-ioncube-loader.x86\_64 php72uxml.x86\_64 php72u-xmlrpc.x86\_64 php72u-gd.x86\_64 php72u-snmp.x86\_64 php72u-soap.x86\_64 php72u-odbc.x86\_64 php72u-soap.x86\_64 php72u-odbc.x86\_64 php72u-mbstring.x86\_64 php72ujson.x86\_64

#### Install and configure Database server

yum -y install mariadb-server systemctl enable mariadb systemctl start mariadb mysql\_secure\_installation

#### Install Wordpress

wget<https://wordpress.org/latest.zip> unzip latest.zip -d /var/www/html mkdir /var/www/html/wordpress/wp-content/uploads chown apache:apache -R /var/www/html/wordpress

#### Configure SELinux

semanage fcontext -a -t httpd\_sys\_rw\_content\_t "/var/www/html/wordpress/wp-content/uploads(/.\*)?" restorecon -Rv /var/www/html/wordpress/wp-content/uploads semanage fcontext -a -t httpd\_sys\_content\_t /var/www/html/wordpress/ restorecon -v /var/www/html/wordpress/ chcon -t httpd\_sys\_rw\_content\_t /var/www/html/wordpress/

#### Configure Webserver

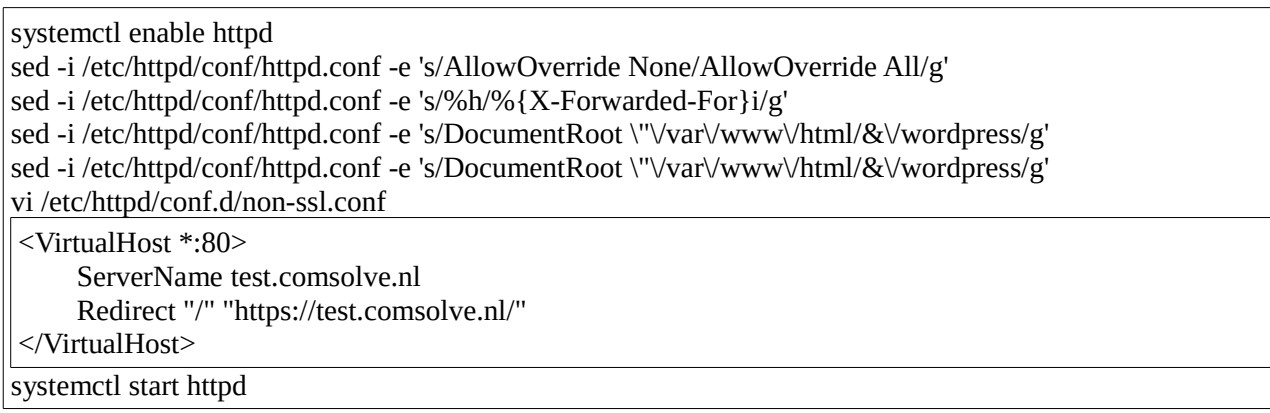

#### Install wp-cli management tool

curl -O<https://raw.githubusercontent.com/wp-cli/builds/gh-pages/phar/wp-cli.phar> chmod +x wp-cli.phar mv wp-cli.phar /usr/local/bin/wp wp cli update

#### Configure MySQL database

mysql -u root -p create database wordpress;  $\mathsf{p}/\mathsf{q}$ 

#### Adjust/add the public hostname in the hosts file

vi /etc/hosts

<ip> full.hostname.tld shortname

#### Add firewall rules for webserver and QEMU-agent

firewall-cmd --add-service=http –permanent firewall-cmd --add-service=https –permanent firewall-cmd --zone=public --add-port=5555/tcp --permanent systemctl restart firewalld

Configure certificate for SSL

mkdir /etc/ssl/private chmod 700 /etc/ssl/private openssl req -x509 -nodes -days 825 -newkey rsa:2048 -keyout /etc/ssl/private/apache-selfsigned.key -out /etc/ssl/certs/apache-selfsigned.crt

Country Name (2 letter code) [XX]:NL State or Province Name (full name) []:Zuid-Holland Locality Name (eg, city) [Default City]:Dordrecht Organization Name (eg, company) [Default Company Ltd]:Comsolve Organizational Unit Name (eg, section) []:Hosting Common Name (eg, your name or your server's hostname) []:test.comsolve.nl Email Address []:administrator@comsolve.nl

openssl dhparam -out /etc/ssl/certs/dhparam.pem 2048 cat /etc/ssl/certs/dhparam.pem | tee -a /etc/ssl/certs/apache-selfsigned.crt

Configure Webserver to use the created certificate

sed -i /etc/httpd/conf.d/ssl.conf -e 's/#DocumentRoot/DocumentRoot/g' sed -i /etc/httpd/conf.d/ssl.conf -e 's/DocumentRoot \"\/var\/www\/html/&\/wordpress/g' sed -i /etc/httpd/conf.d/ssl.conf -e 's/#ServerName/ServerName/g' sed -i /etc/httpd/conf.d/ssl.conf -e 's/www\.example\.com/test\.comsolve\.nl/g' sed -i /etc/httpd/conf.d/ssl.conf -e 's/ $\lor$ etc $\lor$ pki $\lor$ tls $\lor$ certs $\lor$ localhost $\lor$ .crt/ $\lor$ etc/\ssl/\certs $\lor$ apacheselfsigned\.crt/g' sed -i /etc/httpd/conf.d/ssl.conf -e 's/\/etc\/pki\/tls\/certs\/localhost\.key/\/etc/\ssl/\certs\/apacheselfsigned\.key/g'

### Test apache configuration

apachectl configtest

#### Restart Apache webserver

systemctl restart httpd.service